# 156 *Вестник Тюменского государственного университета. 2010. N» 6*

5. Кириллов А. Поисковые системы изнутри // КомпьютерПресс. 2010. № 2. URL: http://www.compress.ru/article.aspx?id= 21155&iid=964.

4. Bums, S. Web Site Evaluation Worksheet. URL: http://www.pace.edu/library/instruct/webevalworksheet.htm.

> *Александр Ифратович ХАЛИКОВ младший научный сотрудник*  $x$ alikovalex@mail.ru

*Федор Викторович ЛАКТИОНОВ зав. сектором образовательных информационных систем* mega.t72@gmail.com *Олег Валерьевич АНДРЕЕВ —*

是"我们的事情,我们不会不能会有一个人的事,我们的人们是不是

*зав. кафедрой неорганической и физической химии, доктор химических наук, профессор andreev@ptmn. ги*

*Тюменский государственный университет*

УДК 519.172.1

# *КОМПЬЮТЕРНАЯ ПРОГРАММА ДЛ Я УСТАНОВКИ ИЗМЕРЕНИЯ ЭЛЕКТРОФИЗИЧЕСКИХ СВОЙСТВ\**

# *COMPUTER PROGRAM FOR INSTALLATION OF ELECTRICAL PROPERTIES MEASUREMENT*

www.com/www.com/www.com/www.com/www.com/www.com/www.com/www.com/www.com/www.com/w

and the state of the state of the state where the state of the

*АННОТАЦИЯ. Статья посвящена описанию программы SCPIStudio, разработанной для измерения электрофизических свойств с помощью нескольких мультиметров.*

*SUMMARY. The article describes a SCPIStudio program developed for the measurement o f electrical properties with the help o f several multimeters.*

*КЛЮЧЕВЫЕ СЛОВА. SCPI, компилятор, транслятор, решатель, мультиметр. KEY WORDS. SCPI, compiler, translator, solver, multimeter.*

B 1990 г. был предложен язык SCPI (Standard Commands for Programmable Instruments) как открытый стандарт, который определяет общий набор команд для программируемых устройств [1], [2], [3], но до сих пор, существует большое количество устройств, которые не придерживаются таких стандартов в следствие разных причин, например, издержки на реализацию поддержки SCPI, распространение закрытых (коммерческих) стандартов управления, отсутствие современных ревизий устройств и т.д.

**Цель работы.** Разработать программу, позволяющую контролировать мультиметры с различными управляющими интерфейсами для установки измерения электрофизических свойств.

' Работа выполнена при поддержке ФЦП «Научные и научно-исследовательские кад ры инновационной России» на 2009-2013 гг. (ГК 6К/143-09 (∏646)).

### *Вестник Тюменского государственного университета. 2010. № 6* 157

**Анализ проблемы.** В лаборатории химии полупроводниковых материалов» на кафедре неорганической и физической химии Тюменского государственного университета проводится исследование полупроводниковых материалов на основе халькогенидных соединений. В ходе исследования разработана и создана установка измерения электропроводности и термоЭДС.

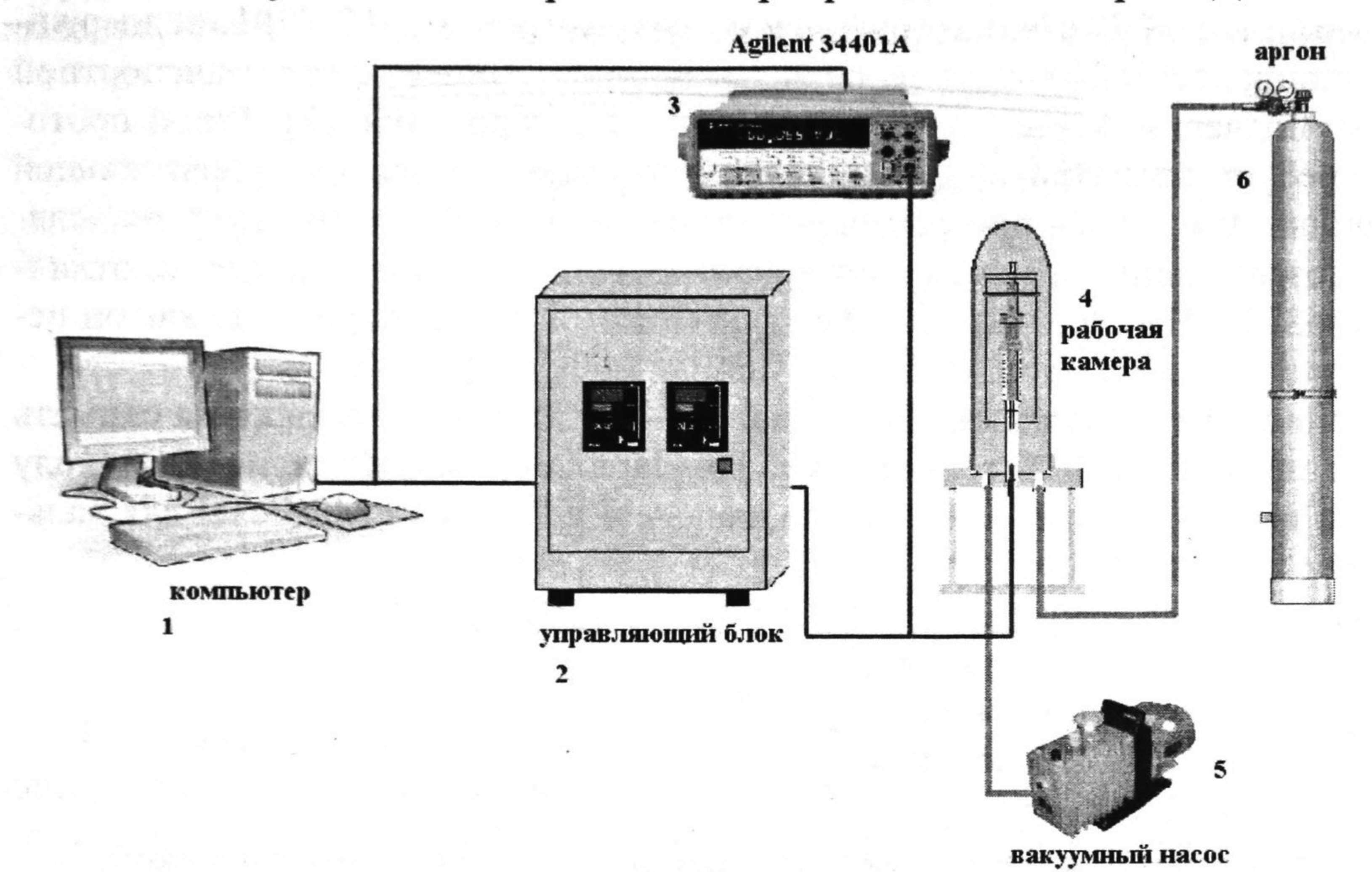

#### *Рис. 1.* Установка измерения электропроводности и термоЭДС

Для съемки значений электропроводности и ЭДС используется электронный мультиметр Agilent 3440IA с управляющей системой, основанной на открытом стандарте SCPL Для управления нагревом и измерения температуры исследуемых образцов используется управляющий блок на основе двух измерителей-регуляторов «ОВЕН ТРМ201» с интерфейсом RS-485 (Recommended Standard 485) и управляющей системой, основанной на индивидуальном стандарте «ОВЕН», БУСТ-контроллера ОВЕН (блок управления симисторами и тиристорами), и трансформатора переменного тока для нагревания.

Программирование системы осуществляется последовательной программой управления, исходный код которой подается на вход компилятора, и после трансляции — на вход решателя [4].(2006) (2017) (100 000 000 000

Из-за различия в управляющих интерфейсах приборов Agilent 3440IA и OBEH ТРМ201 при их объединении в единую контрольно-измерительную систему потребовалось универсальное и простое программное средство.

**Концепция предложенного решения.** Исходя из поставленной задачи, учитывая возможные аппаратные модификации установки в ходе дальнейших исследований лаборатории, было предложено разработать студию виртуализации контрольно-измерительных систем, аналогичной исследуемой.

В роли центра управления всеми устройствами такой системы выступает компилятор с небольшим набором команд ввода-вывода и его решатель, выполняющий конечную последовательность из этих команд.

Помимо непосредственной посылки и приема команд решатель позволяет фильтровать и перенаправлять приемные данные устройств по заданным графикам. Принцип такого перенаправления близок к стандарту scanf [5], [6], с некоторым ограничением его функционала вследствие специфики измерительных данных.

Протокол «ОВЕН», который используют устройства ТРМ201, поддерживает стандарт ASCII-кодирования, но использует его в качестве транспортной шины, подвергая команды дополнительному кодированию [7]. Такой протокол требует предварительно готовить исходные данные для управляющей команды. Для этого в программе реализован дополнительный буфер трансляции, позволяющий правильно интерпретировать в системе стандарты, отличные от SCPI. Набор таких трансляторов может быть расширен, так как он исполнен в виде динамически подключаемых модулей (DLL).

Описание программы. SCPIStudio<sup>\*</sup> — программа, позволяющая снимать показания с RS-232 (Recommended Standard 232) устройств по протоколу SCPI и конвертировать полученные данные в программы MS Ecxel для дальнейших вычислений.

Программа состоит из четырех частей:

1) консоль устройства RS-232;

2) программа управления устройствами;

- 3) график представления сигнальных данных;
- 4) виртуальное устройство.

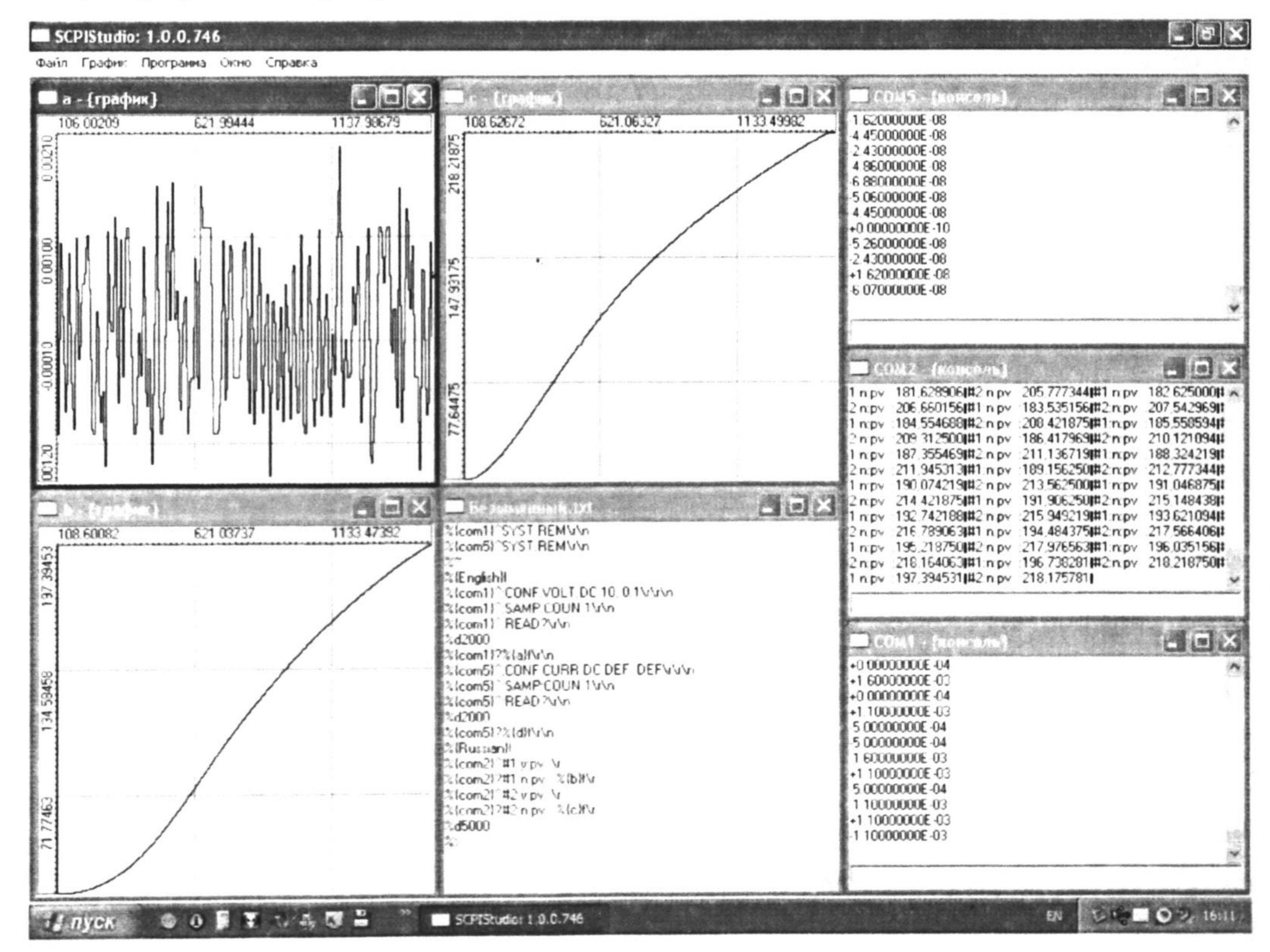

### *Puc. 2.* Вид программы SCPIStudio

Автор программы: Ф.В. Лактионов. Программа подана на регистрацию.

#### 159 Вестник Тюменского государственного университета. 2010. № 6

Консоль — это окно для обмена информацией с конкретным устройством. Консоль можно создать с помощью команды меню <Файл: Новое устройство...>.

Диалог <Новое устройство> позволяет настроить конфигурацию этого устройства. Консоль состоит из 2-х частей: <поле ввода команд> и <история вывода>. Через консоль производится диалог с устройством в режиме диалога.

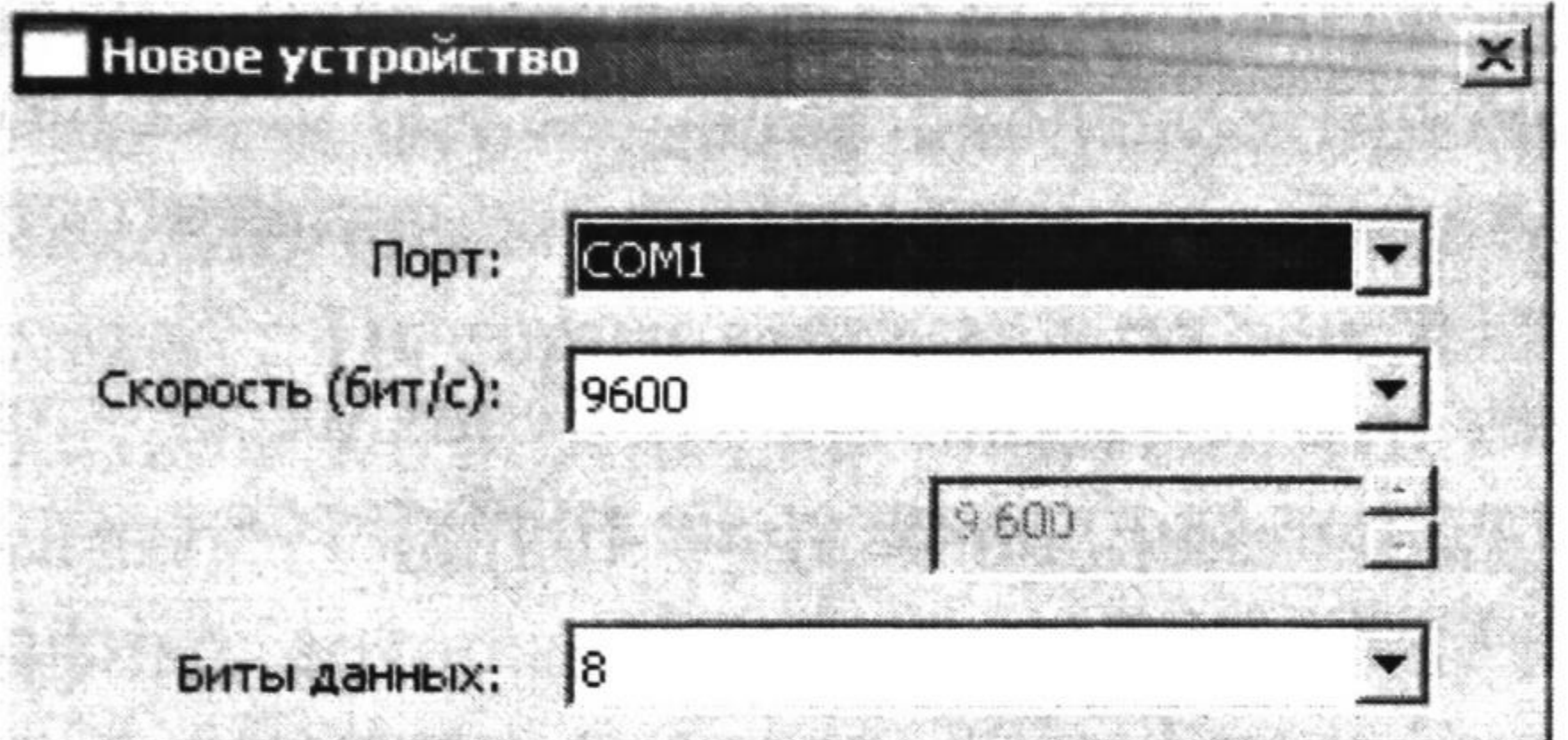

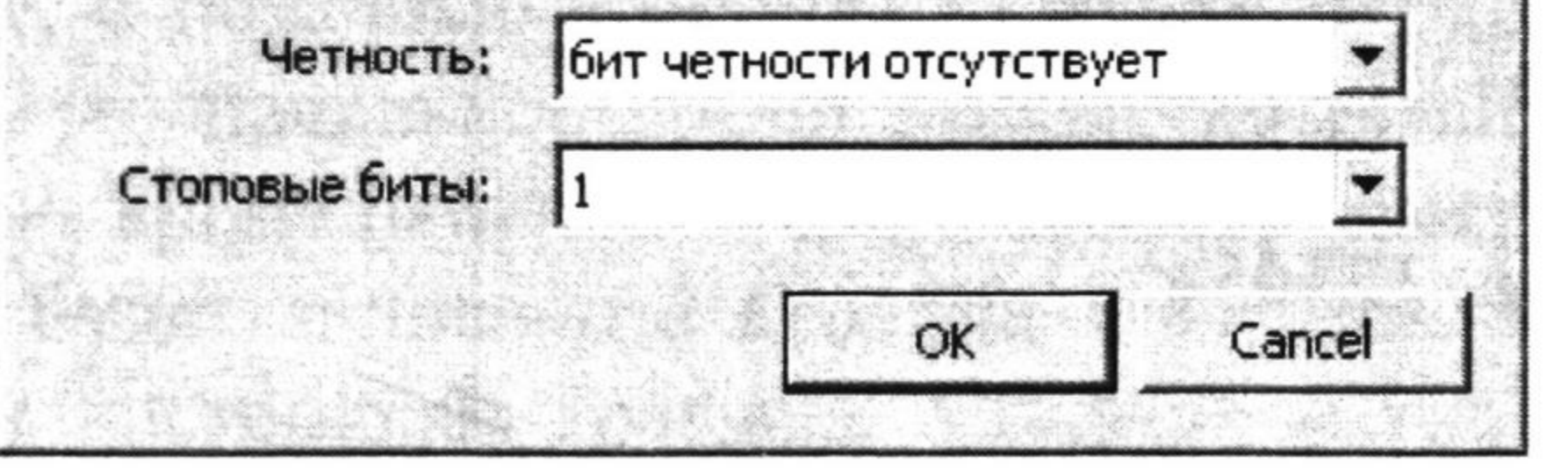

*Рис. 3.* Диалог «Новое устройство»

Программа — набор управляющих команд ввода-вывода, позволяющих централизованно управлять всеми подключенными устройствами. Программа позволяет подготовить устройство таким образом, чтобы оно могло постоянно выдавать значения, которые впоследствии будут перенаправлены по заданным графикам.

Для управления работой программы меню <Устройство: Программа> содержит команды:

<Программа :: Компиляция> — проверка синтаксиса программы.

<Программа :: Запустить программу> — запуск.

 $\langle$ Программа:: Остановить программу> — останов.

При разработке программы меню <Программа> содержит флаг <Программа: Отладка>, предназначенный для отображения отладочной информации в консоли.

Все команды делятся на два типа: вывод и ввод. Для перевода режима ввода-вывода существуют последовательности:

%{<имя устройства>}^ — запись в устройство;

%{<имя устройства>}? — чтение с устройства.

Где <имя устройства> адресует устройство RS-232, которому следует послать эту команду.

Существует 5 типов значений, которые могут быть считаны с устройств: вещественное (%f), знаковое целое (%i), беззнаковое целое (%u), шестнадцатиричное (%х), октет (%b). Любое из таких значений может быть перенаправлено в график, поэтому в шаблоне необходимо задать имя этого графика. Для этого любой тип значения должен формироваться в следующем виде: %{<имя графика>}<тип значение>, например %{температура} f.

Циклы оформляются в виде парных скобок: %n — открывающаяся скобка цикла, где n — число повторов тела цикла, или ~ (тильда), если тело цикла необходимо повторять бесконечно %> - закрывающаяся скобка цикла.

## 160 *Вестник Тюменского государственного университета. 2010. № 6*

Иногда требуется приостановить исполнение программы, чтобы устройство успело среагировать на заданную команду, или выдержать небольшую паузу между замерами. Формат команды задержки: %dn — задержка (delay), где п — это число миллисекунд, на которое программа будет приостановлена, например, %dl000 задержит исполнение программы на секунду.

Пример простой программы.  $\%$ {com1}^

Когда формат ответа устройства сложно или невозможно предсказать, можно воспользоваться специальным шаблоном (any sequence), который пропускает все, что приходит с устройства до тех пор, пока не будет найдено соответствие для следующей команды или последовательности символов:

 $\%$ <sup>\*</sup> — any sequence

Все, что попадает под этот шаблон, не будет перенаправлено ни в какой график, поэтому фигурные скобки здесь не требуются.

```
приветствие\г\п
    %{com1}?
    ответ устройства: 12345∖r∖n
    \%{com1}^
    конфигурация:температура:читать 10 раз\г\п
    %{com1}?
    %9
    % {температура} f,
    \frac{0}{0}% {температура}\r\n
    Этот пример задает следующий алгоритм:
    1. В устройство coml посылается строка «приветствие\г\п».
    2. Считывается ответ по шаблону: «ответ устройства: 12345∖r∖n>>.
    3. Посылается команда «конфигурация:температура:читать 10 раз\г\п», 
подразумевающая считывание с датчика 10 показаний температуры.
    4. В цикле считывается 9 значений по шаблону: «% {температура} f,», ко-
торые тут же перенаправляются в график «температура».
    5. Считывается последнее 10-е значение, по формату: «%{температура}\г\п».
```
График можно создать с помощью команды меню <Файл :: Новый график.  $\overline{\mathbf{x}}$ **Г рафик**

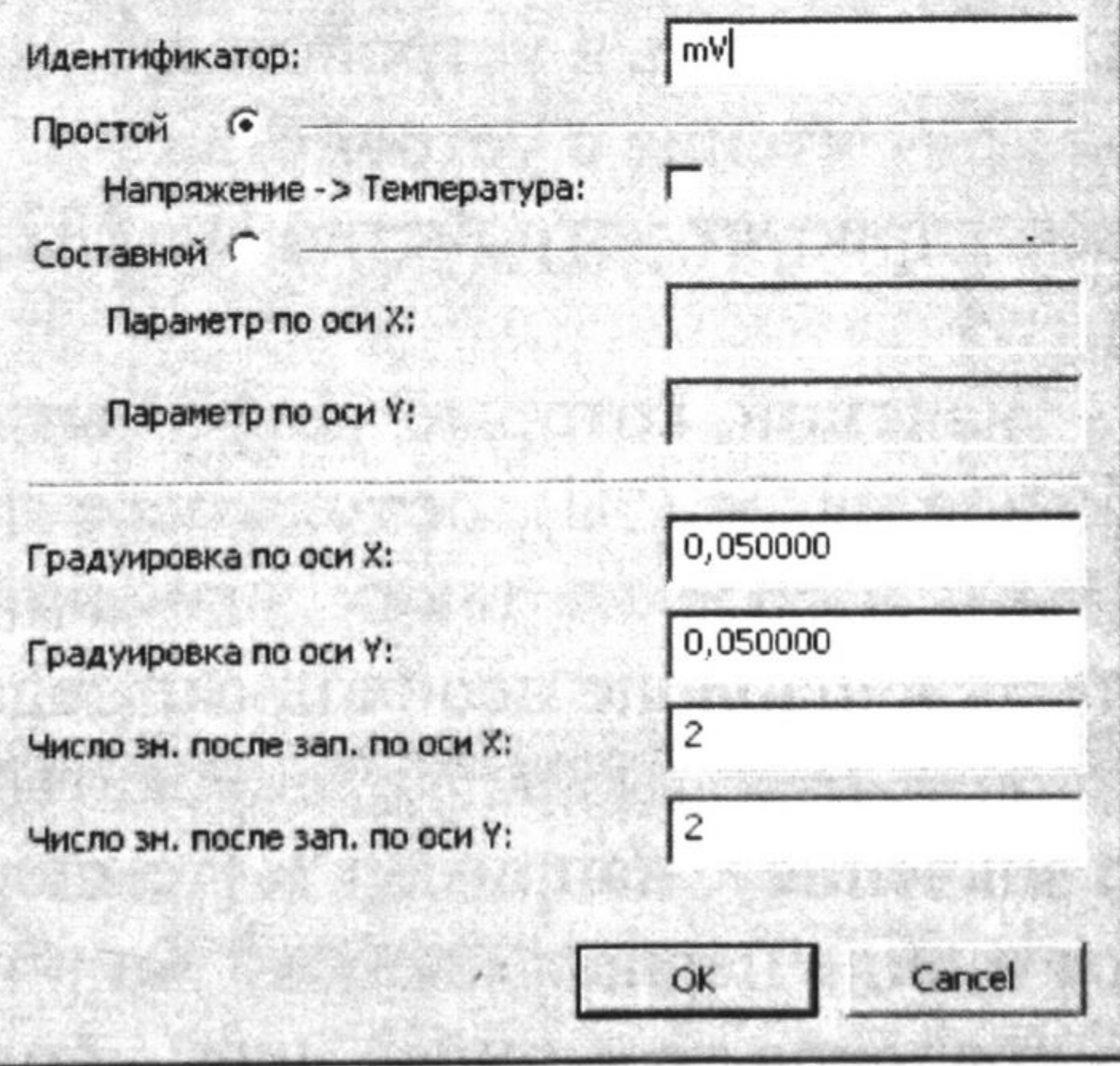

*Рис. 4.* Диалог «Новый график»

Диалог <График> позволяет настроить параметры графика: <Идентификатор> — имя графика, <Градуировка по оси X/Y> — кратность шага сетки и линейки значений по оси Х/Ү, <Число знаков по оси Ү/Ү> - число символов после запятой для значений линеек.

По оси X откладывается время в секундах, отсчет которого начинается с момента первого запуска программы. По оси Y откладываются значения, перенаправленные из программы.

Масштаб по осям каждого графика настраивается индивидуально. Для этого меню <График: Масштаб> содержит 3 группы настроек:

 $\langle$ График :: Масштаб :: По горизонтали> — по оси Х.

 $\leq$ График: Масштаб: По вертикали> — по оси Y.

<График: Масштаб: Общий> — пропорциональный, на обе оси.

Все данные графика, которые были перенаправлены программой, можно сохранить на диске, с помощью команды <График: Экспорт: В Excel...>: <Начальная точка> - начальное время замера, который нужно сохранить, <Конечная точка> - время окончания сохраняемого замера. В файле \*.csv будет записано 2 столбца значений, интерполированных согласно заданным настройкам графика: масштаб и градуировка. По этим столбцам в дальнейшем можно построить любой точечный график, диаграммы или добавить постобработку, задействуя весь доступный матаппарат пакета Excel, OpenOffice, либо любой другой пакет офисных программ, принимающий формат CSV(Comma Separated Values). Выводы. В результате работы, для установки измерения электропроводности и термоЭДС было разработано оригинальное программное обеспечение SCPIStudio, которое позволяет управлять мультиметрами Agilent 34401A и ОВЕН ТРМ201 в единой программной среде. Программа позволяет конвертировать полученные данные в формате csv (Excel), а так же визуализирует установку измерения электропроводности и термоЭДС на ПК.

#### СПИСОК ЛИТЕРАТУРЫ

1. SCPI Consortium: URL: http://www.ivifoundation.org/scpi/default.aspx.

2. Standard Commands for Programmable Instruments (SCPI): URL: http://www.ivifoundation.org/docs/SCPI-99.PDF.

3. Стандарты GPIB, 488.2 и SCPI и их влияние на развитие автоматизации измерений: URL: http://www.mka.ru/?p=40084.

4. Ахо А.В., Лам М.С., Сети Р., Ульман Д.Д. Компиляторы: принципы, технологии и инструментарий. М.: ИД Вильямс, 2008. 1184 с.

5. SCANF: URL: http://www.codenet.ru/progr/cpp/spru/scanf.php.

**Type (1) [1333]** 

紧张的手段的

6. Format Specification Fields: scanf and wscanf Functions: URL: http://msdn.microsoft.com/en-us/library/kwwtf9ch.aspx.

7. Описание протокола обмена между ПЭВМ и приборами OBEH: URL: http:// www.owen.ru/uploads/type\_prot\_owen.zip.